#### **V tem prispevku**

# Registracija časa - Izračun prihodov na delo

Zadnja sprememba 16/11/2023 3:44 pm CET | Objavljeno 16/11/2023

## **Splošno o nastavitvah Prihodov na delo**

Izračun števila prihodov na delo se izvede v 3 koraku evidence prisotnosti. Izračun je odvisen od nastavitev, ki jih uredimo na nastavitvah evidence prisotnosti.

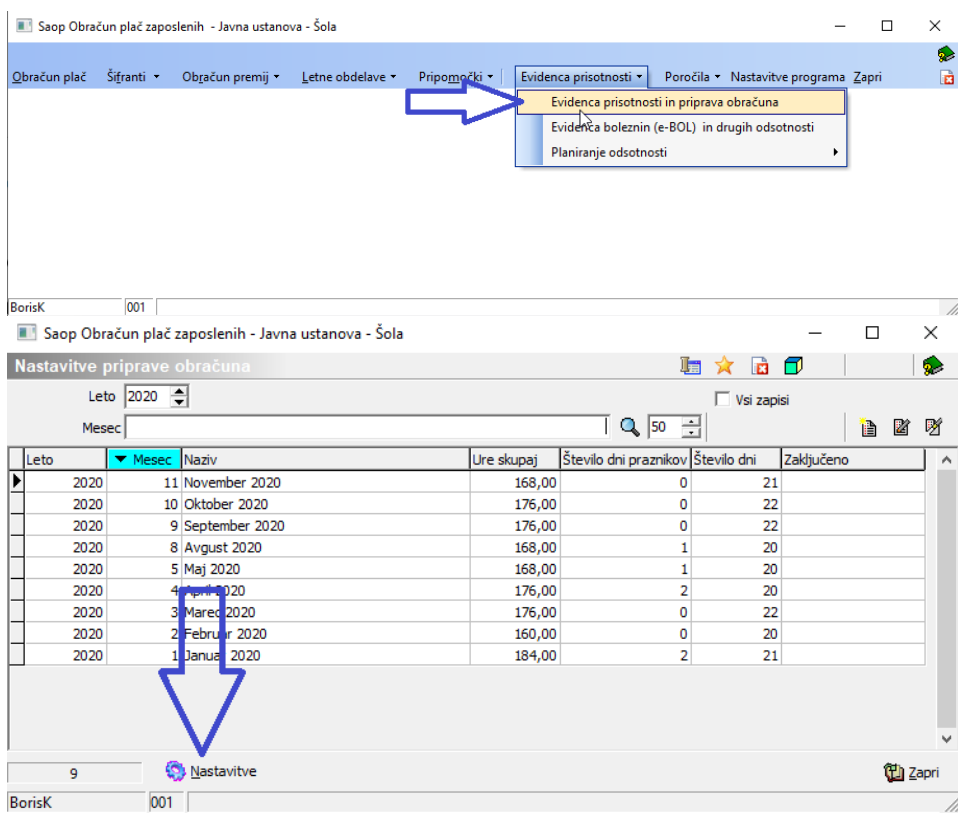

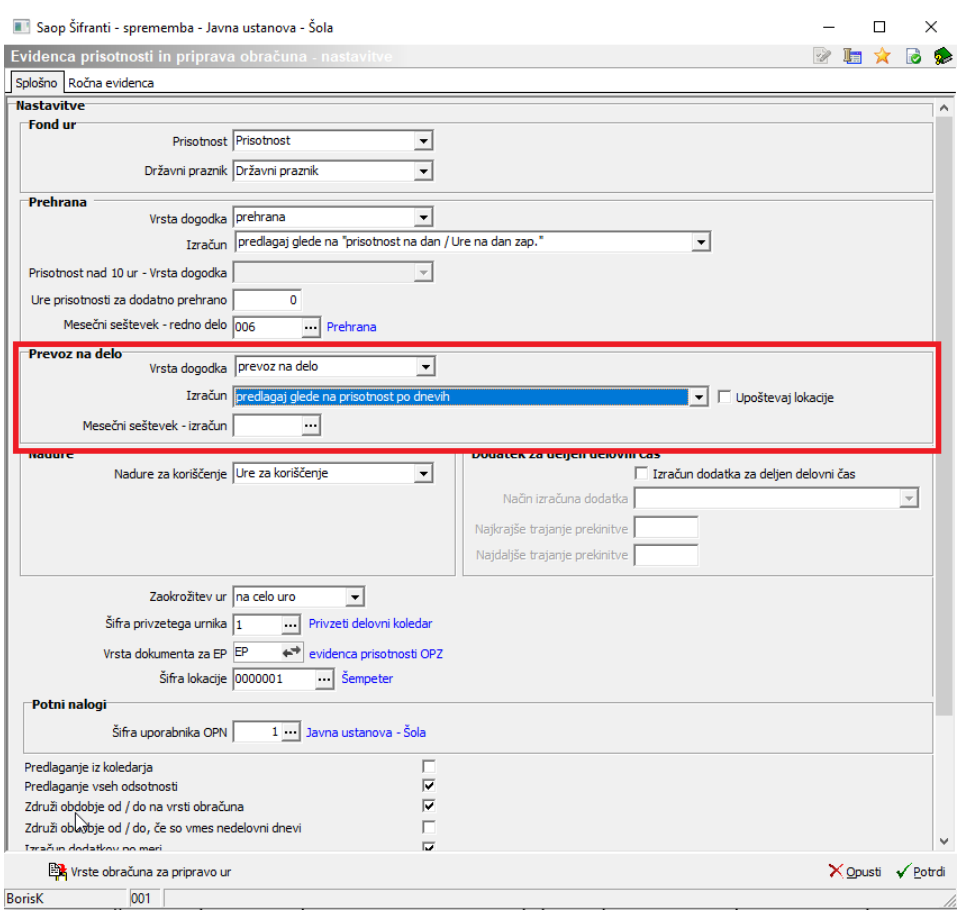

### **Izračun prevoza glede na število dni prisotnosti**

### **Nastavitev**

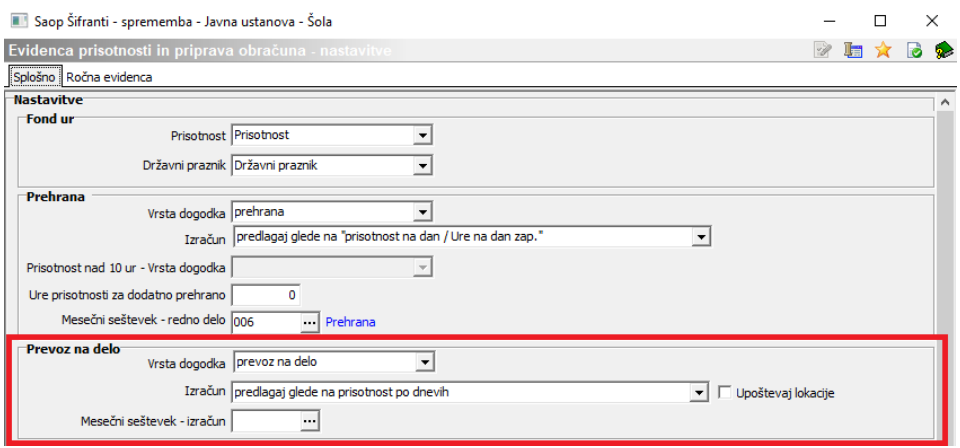

### **Izračun**

V 3. koraku se v analizi lahko enostavno preveri kako program predlaga izračun števila prehran.

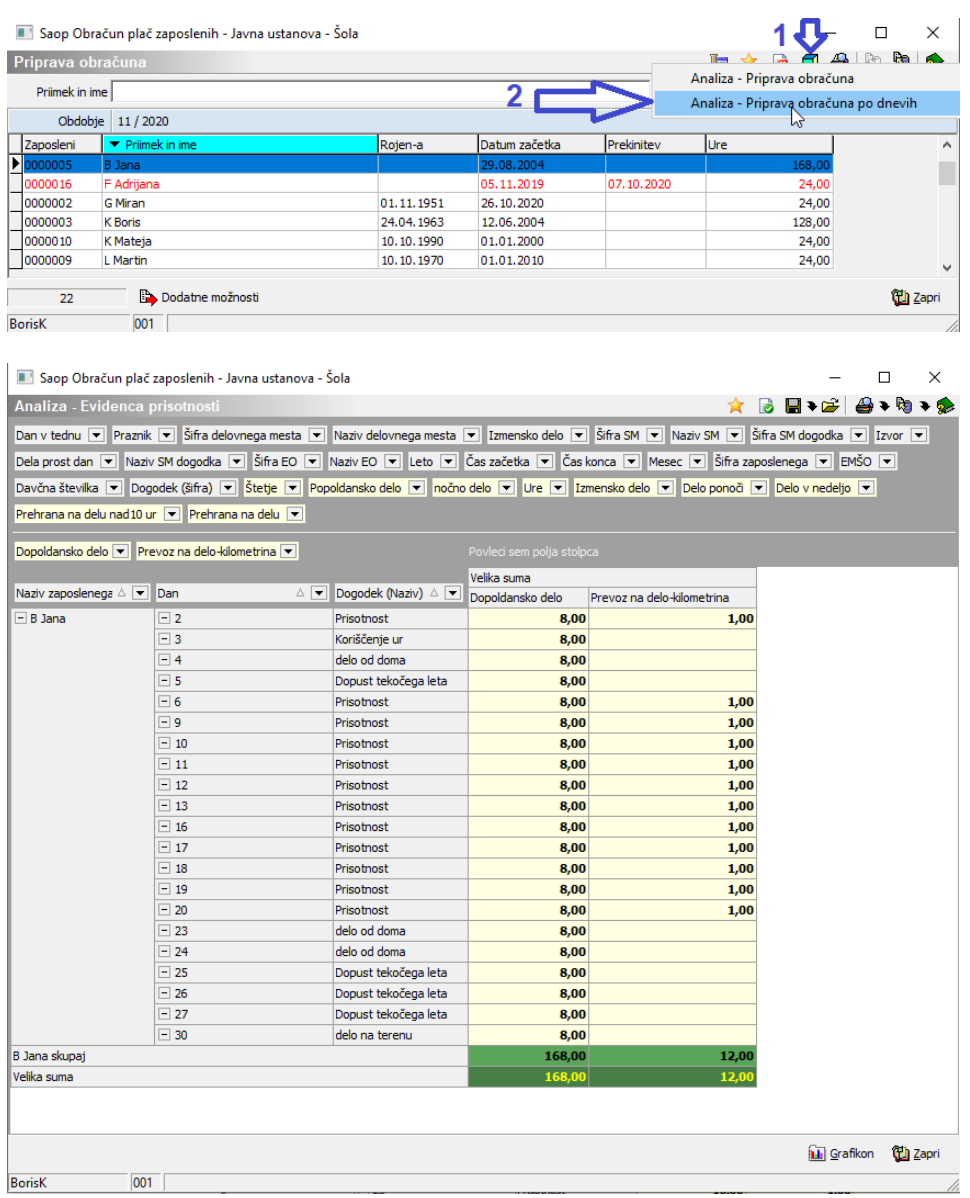

### **Izračun prevoza glede na mesečni seštevek prisotnih dni**

**Nastavitev**

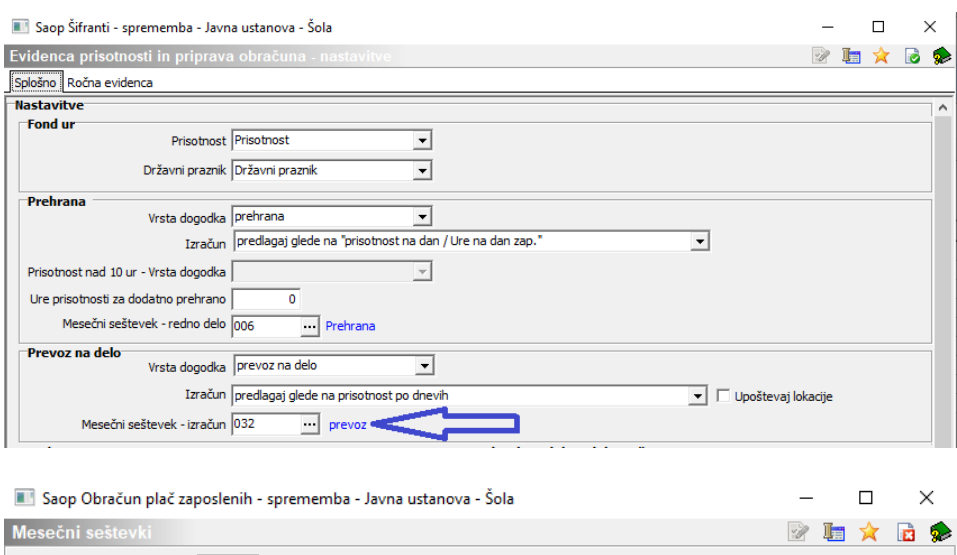

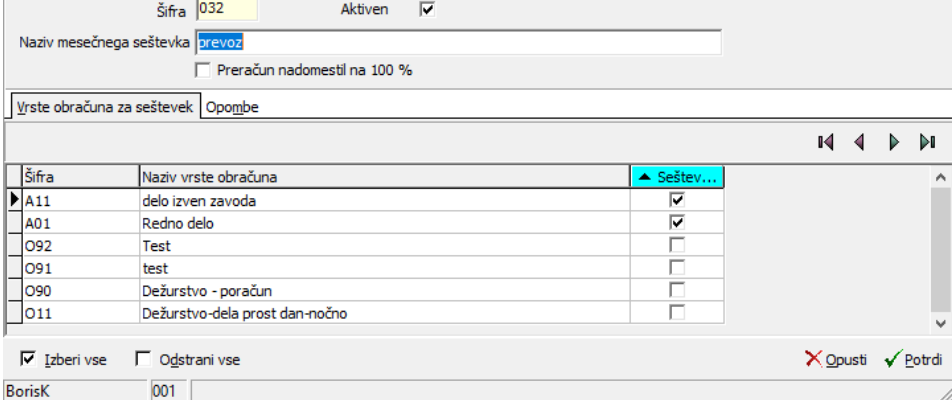

Za razliko od prejšnjega primera je tu v izračun prevoza na delo upoštevana tudi prisotnost delo na terenu.

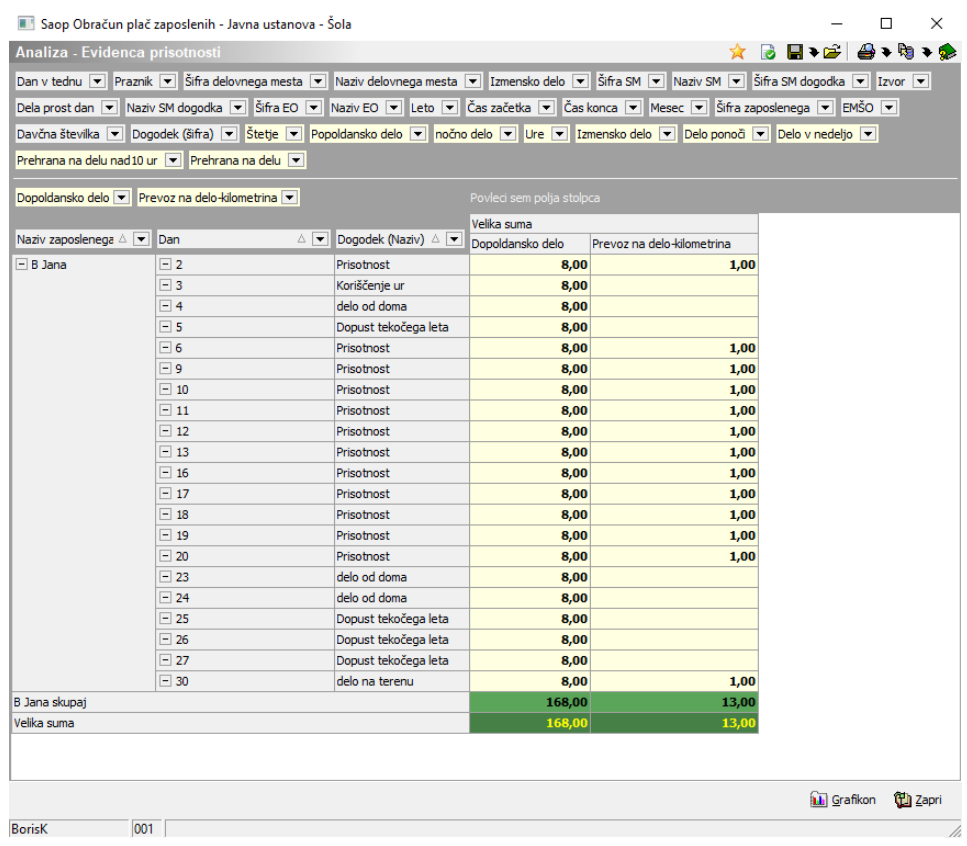

### **Izračun prevoza - upoštevanje službene poti**

### **Nastavitev**

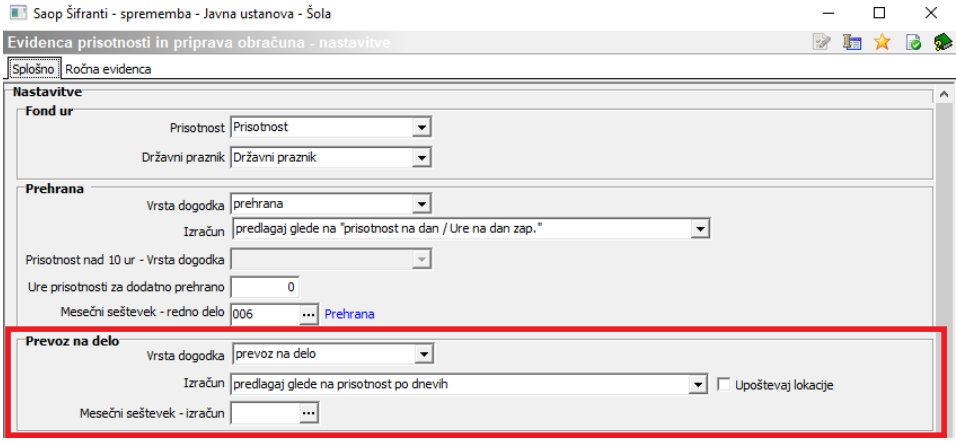

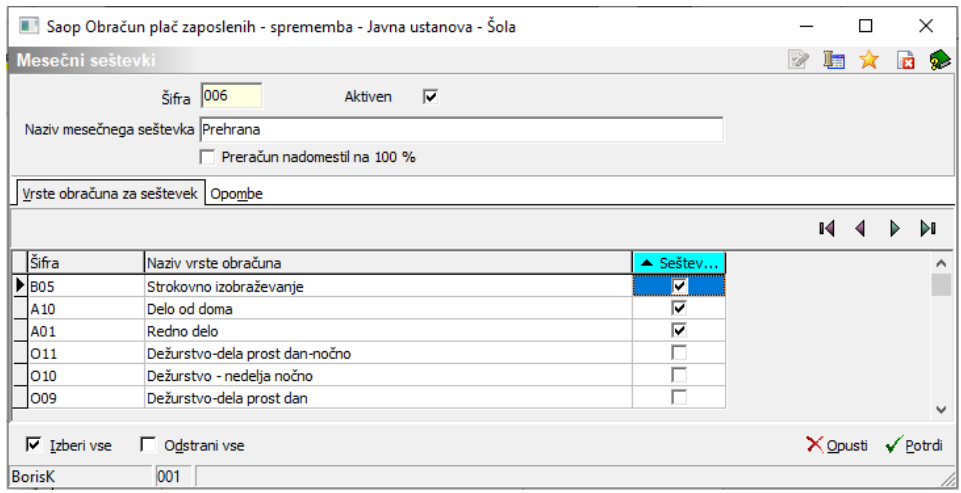

#### Primer A

Za 10. je bila v okviru urnika evidentirana prisotnost in službena pot. Zaradi tega je program za 10.predlagal prevoz. 9 bila evidentirana samo službena pot, zato prevoza ni predlagal.

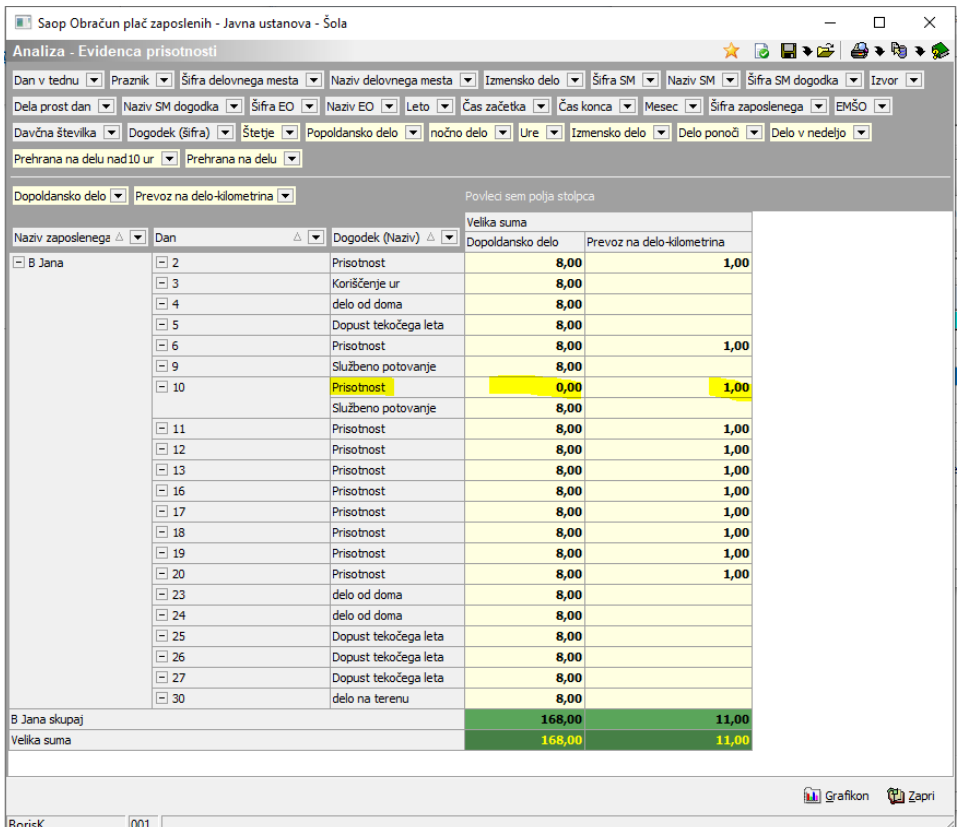

#### Primer B

Za 10. je bila v okviru urnika evidentirana prisotnost in službena pot. Zaradi tega je program za 10.predlagal prevoz. 9 bila evidentirana samo službena pot. Ker se je pri izračunu zahtevalo da se upoštevajo tudi

#### službene poti

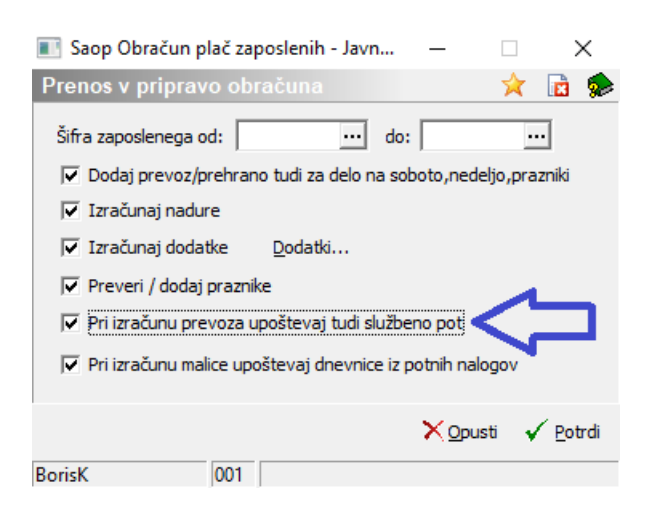

zato je program ob istih podatkih registracije časa dodal še en prevoz glede na primer A.

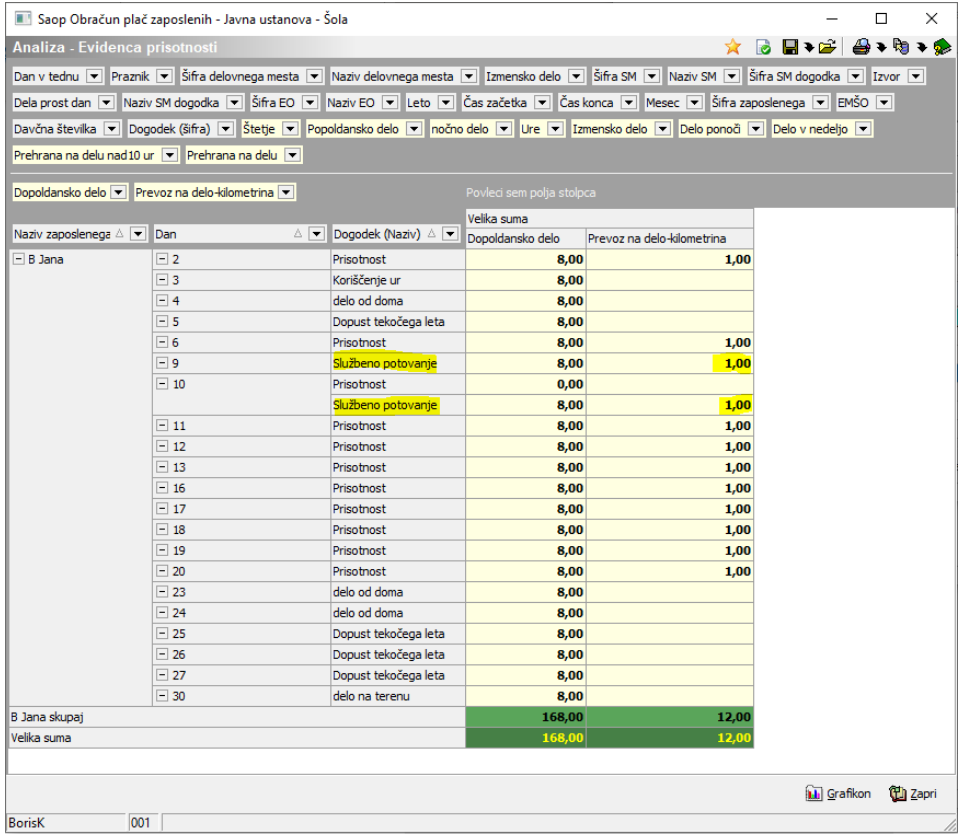

### **Izračun prevoza glede na mesečni seštevek ur rednega dela/ure na dan zaposleni**

**Nastavitev**

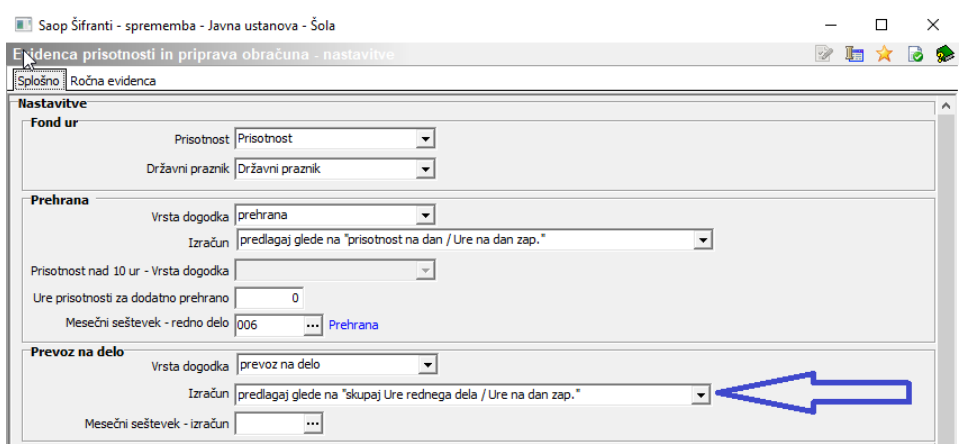

Ker v tem primeru izračunavamo število prevozov na mesečnem zbiru, lahko preverimo izračun prevoza v analizi priprave obračuna.

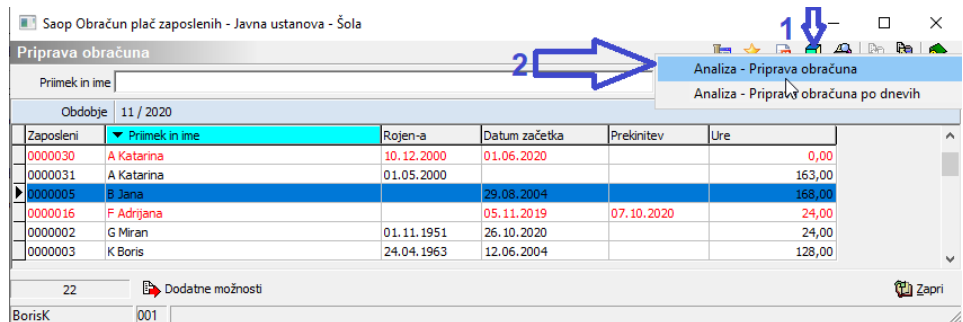

V mesečni seštevek se upošteva redno delo, službeno potovanje in delo na terenu.

### 80  $16+8 = 96 / 8 = 12$

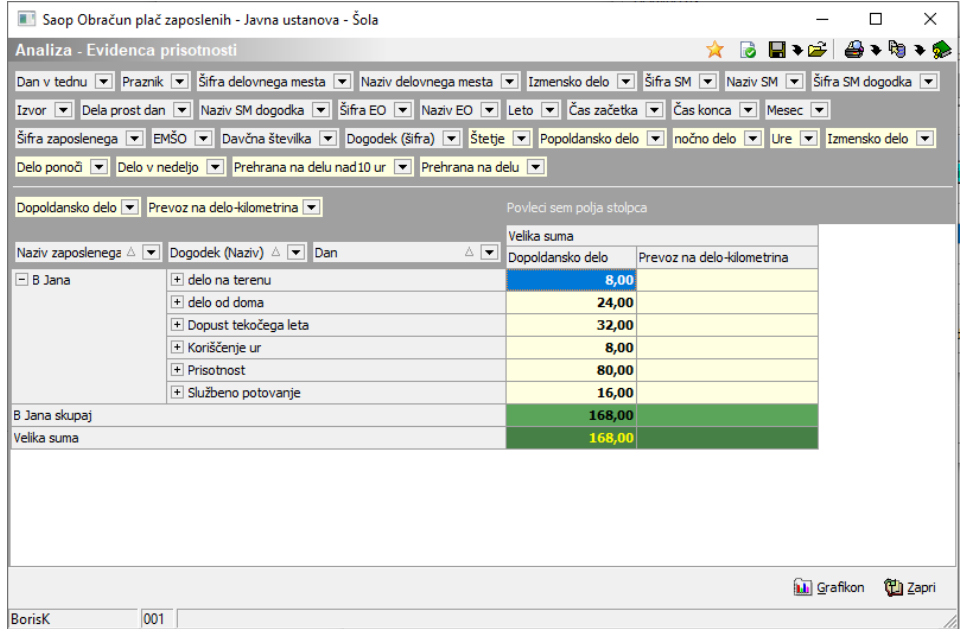

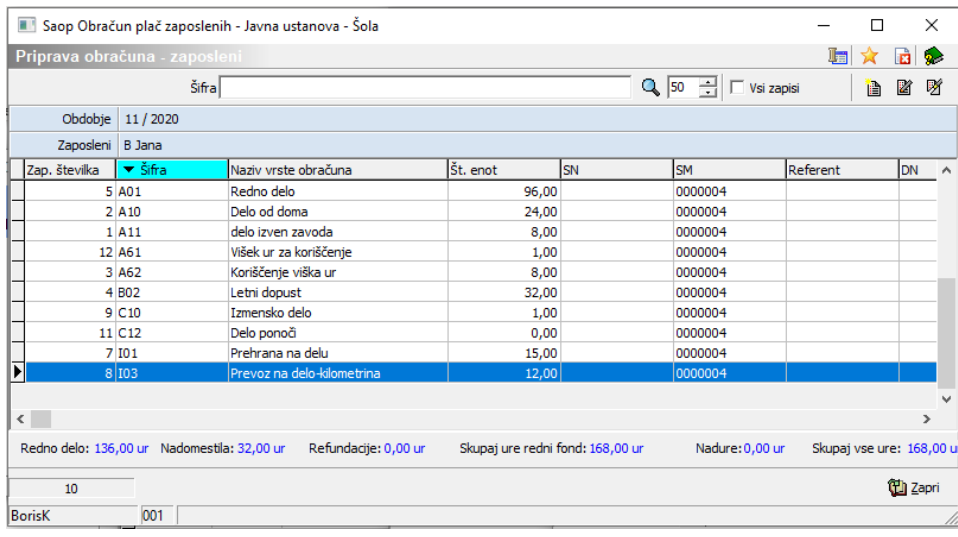

### **Izračun prevoza glede na vse prisotnosti**

#### **Nastavitev**

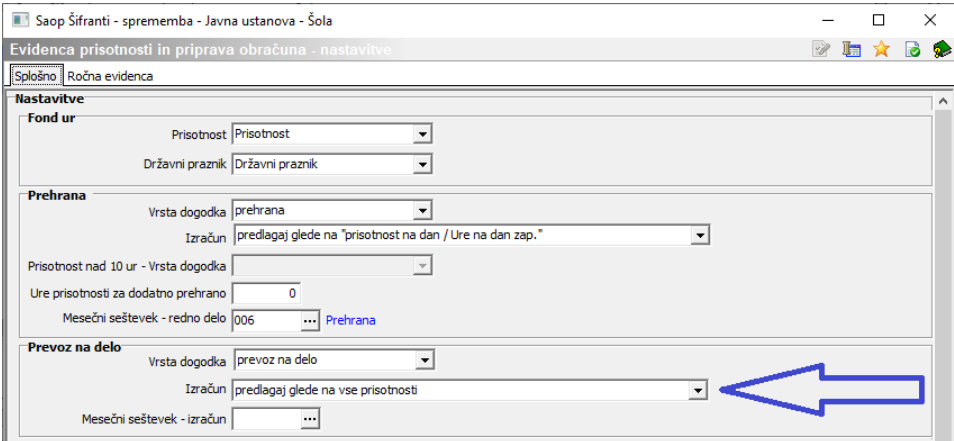

### **Izračun**

Poleg dni, ko je bila 8 urna prisotnost program upošteva tudi dan, ko je bila prisotnost le 1 minuto

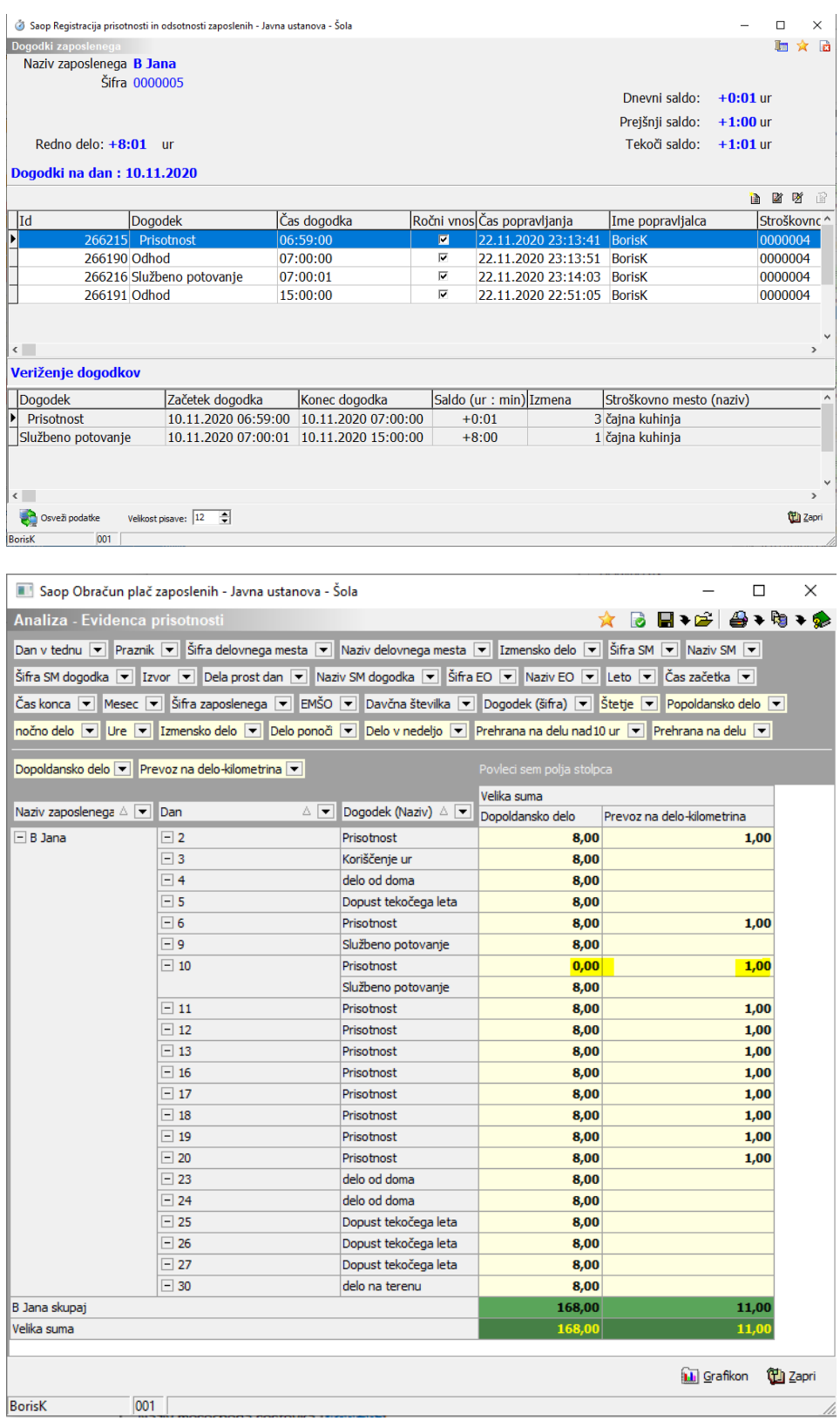

## **Izračun prevoza glede na lokacijo**

V primeru, da se za registracijo časa uporablja več terminalov ali pa, da je omogočena izbira lokacije preko spletne prijave, program lahko izračuna

več različnih prihodov na delo glede na prvo zabeleženo lokacijo v dnevu

### **Nastavitev**

### 1 V nastavitvi evidence prisotnosti.

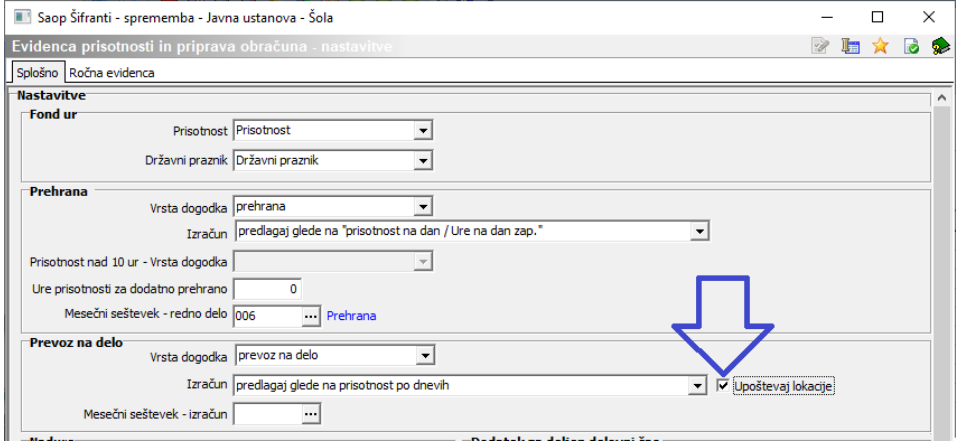

#### 2 V šifrantu strank- stranka uporabnika.

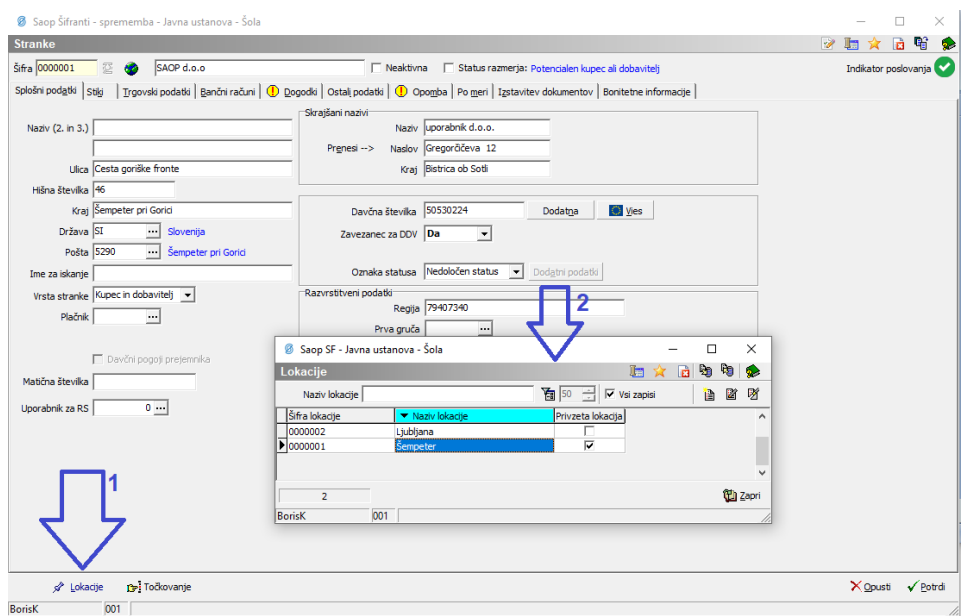

3 Na zaposlenem.

Na zaposlenem izpolnimo podatke o lokacijah, ki so na izbiro. Kilometri, ki so vpisani v relaciji pomenijo kilometre prihoda in odhoda skupaj.

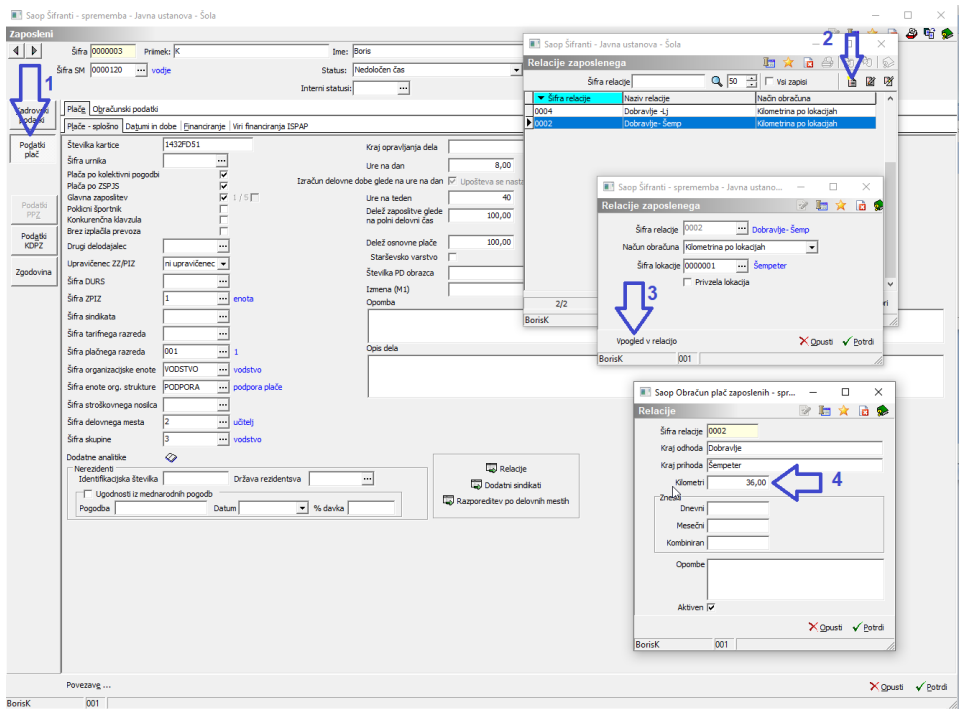

### 4 Na terminalu.

Na vsakem terminalu vpišemo njegovo lokacijo.

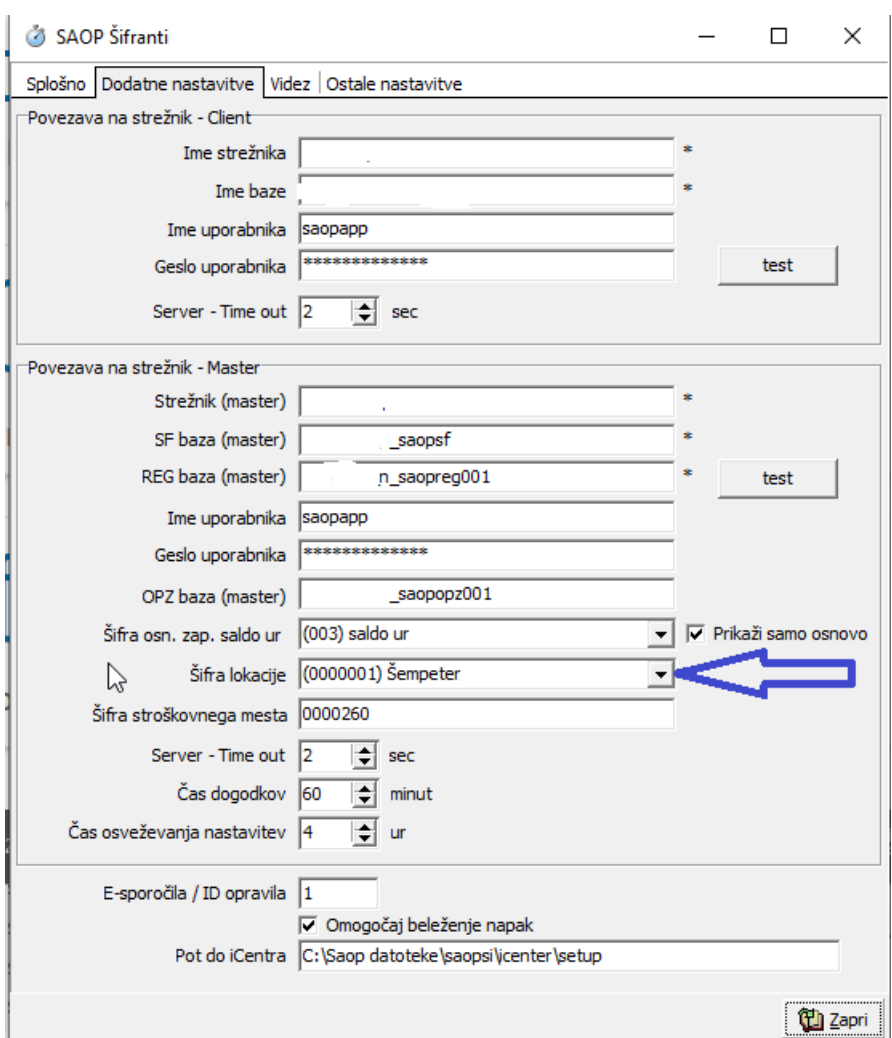

### **Podatki**

Iz analize registracije časa je razvidno da sta 2 prevoza za relacijo Ljubljana, 10 prevozov za relacijo Šempeter

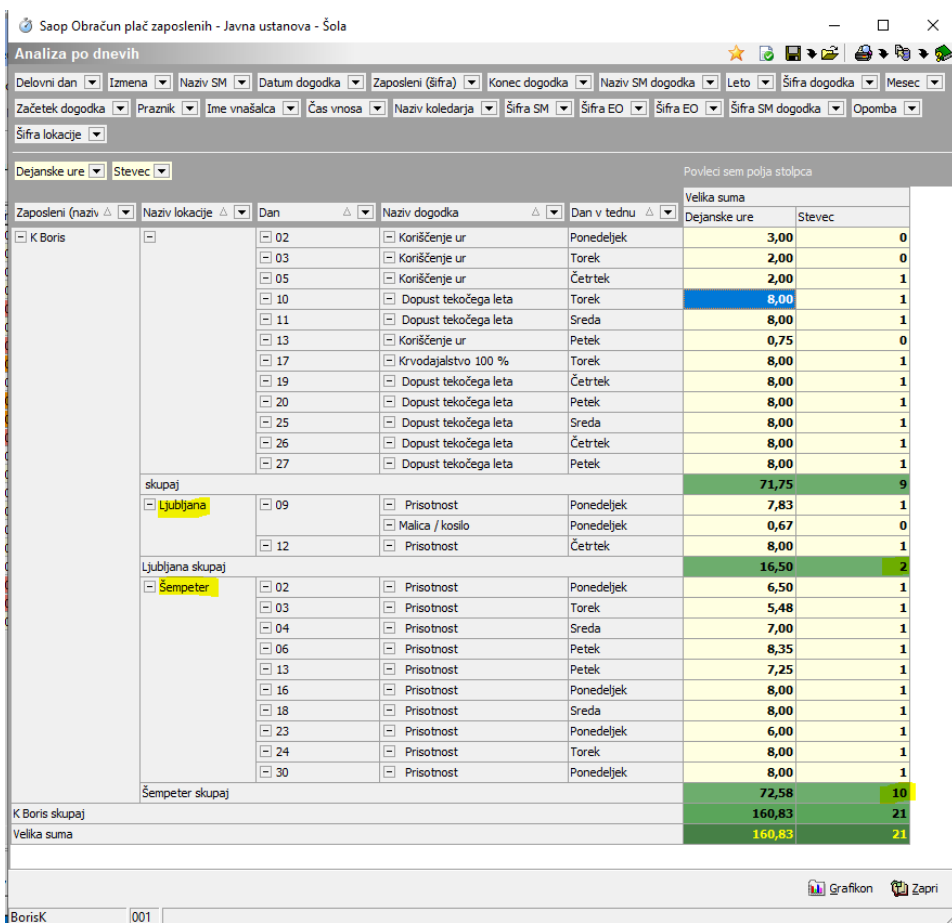

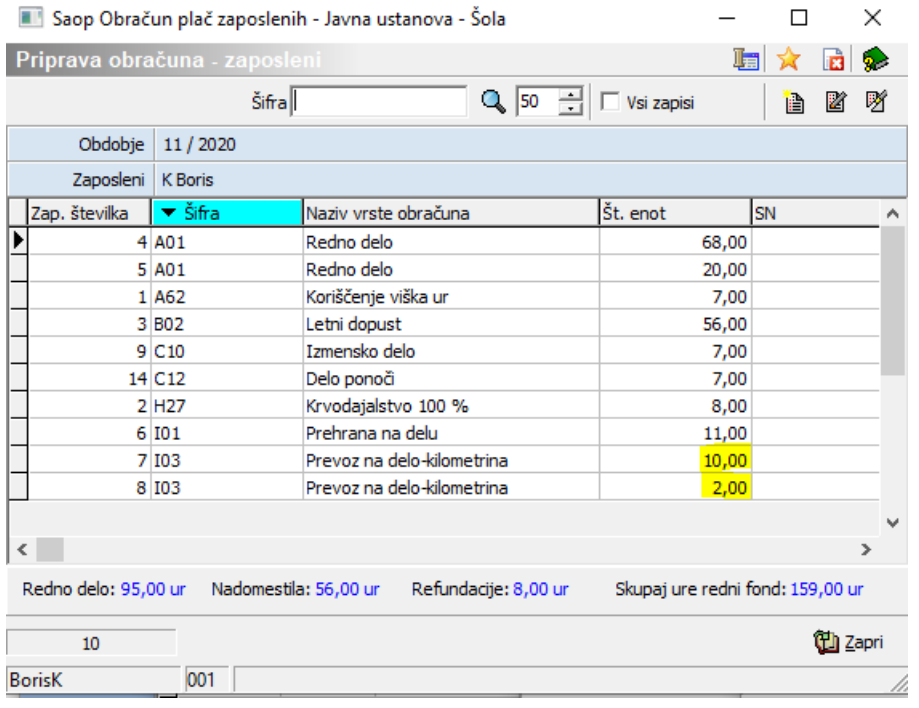

# **Izračun več prevozov v enem dnevu**

Več prevozov v enem dnevu je možno izračunavati pri uporabi nastavitve urnika za deljen delovni čas.

#### **Nastavitev**

<sup>1</sup> urnik

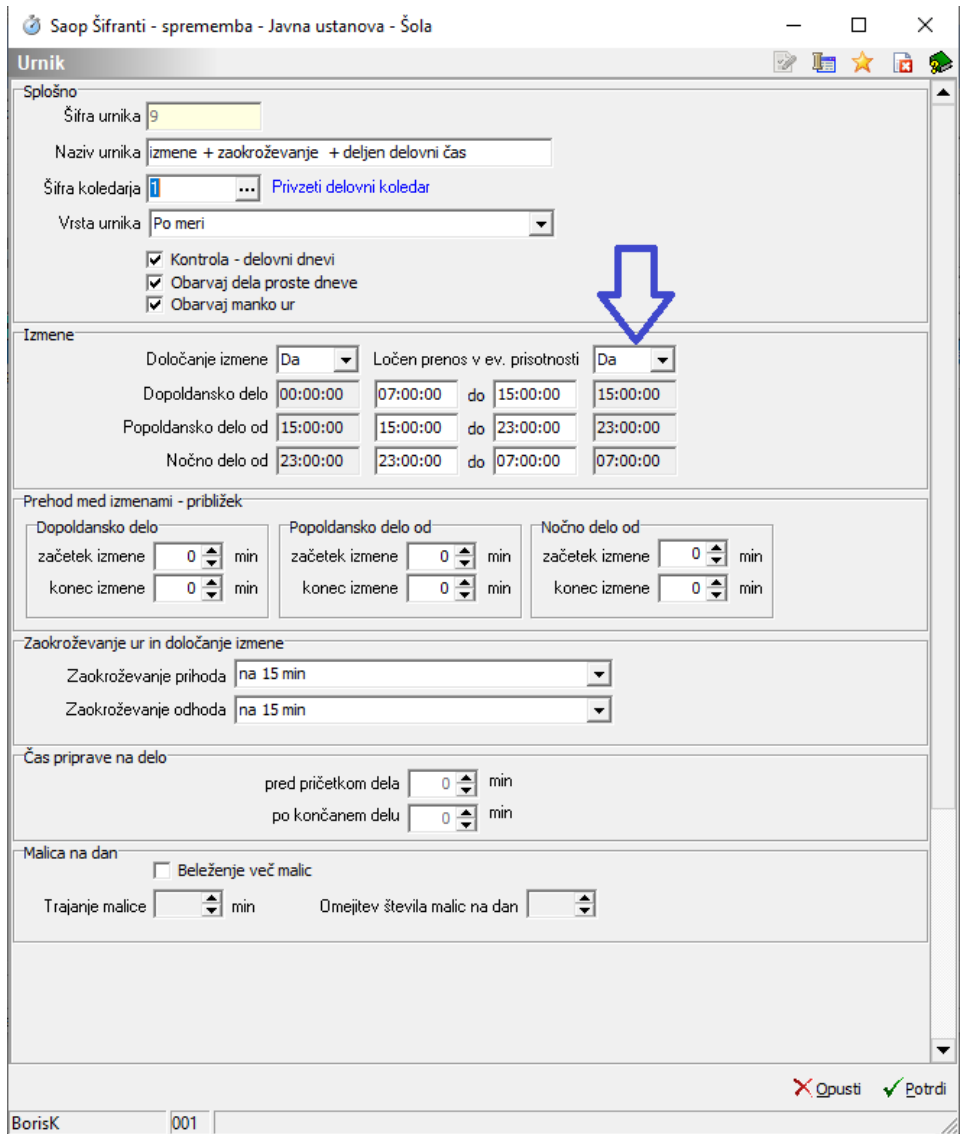

2 v nastavitvah evidence prisotnosti

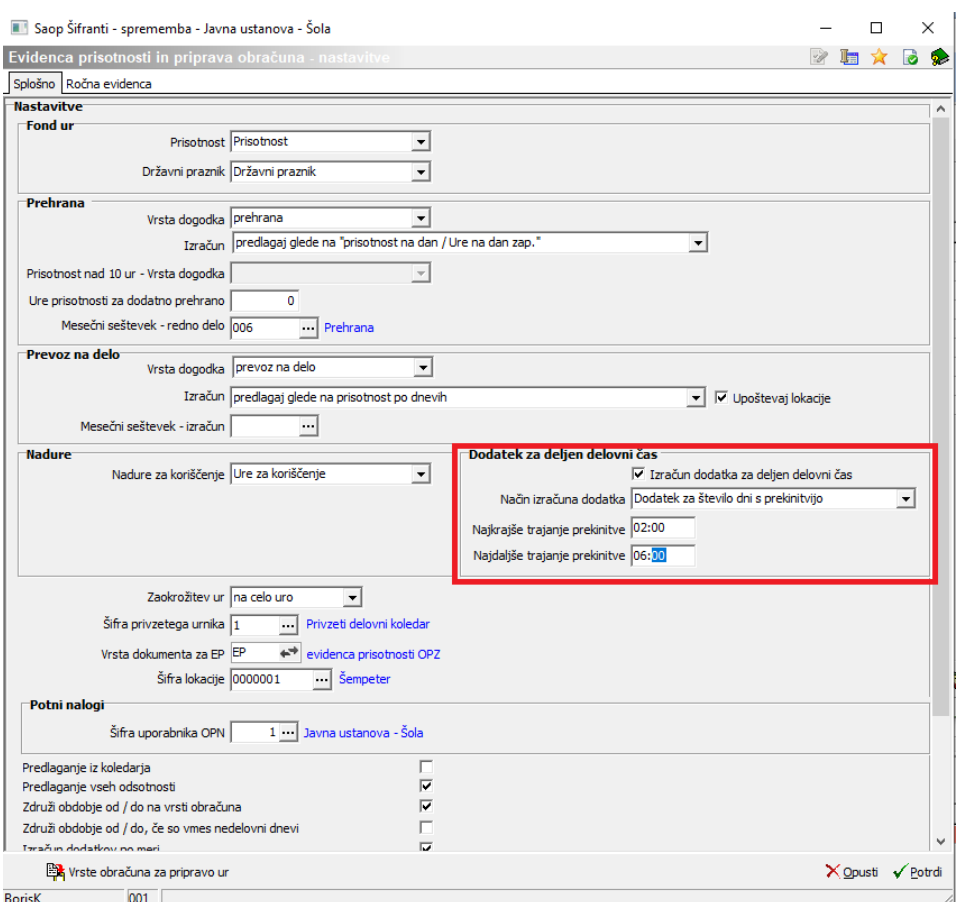

V izračunih dodatkov med 2 in 3 korakom evidence prisotnosti je podatek koliko mora minimalno znašat prisotnost v drugem delu, da se dodatek sploh izračuna.

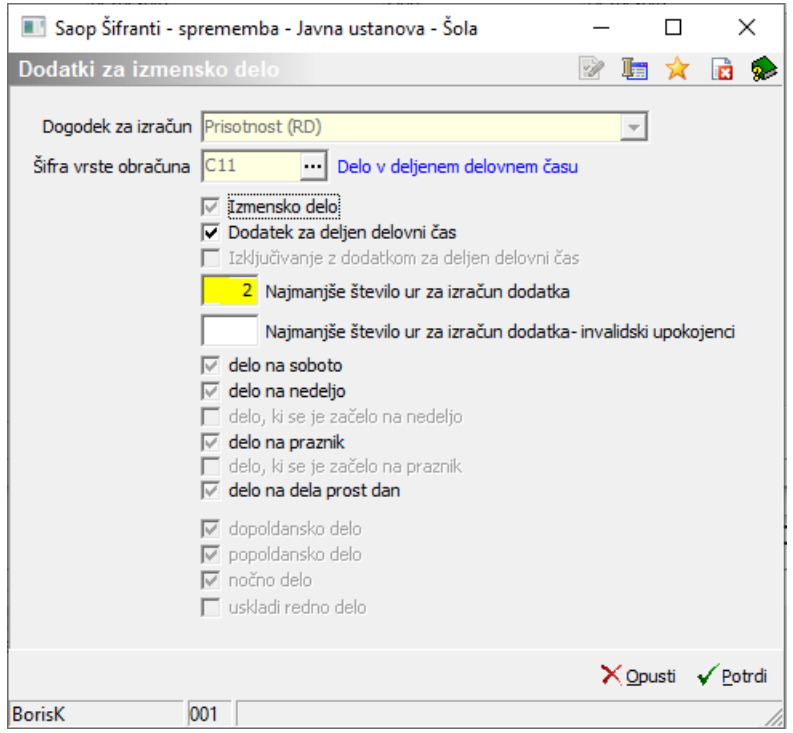

### **Podatki**

Zaposleni je v tekočem mesecu 2 dni prišel dvakrat v službo

Prvi dan je prišel ponovno v službo po 1 uri in 35 minut, kar ustreza pogoju za deljen delovni čas.

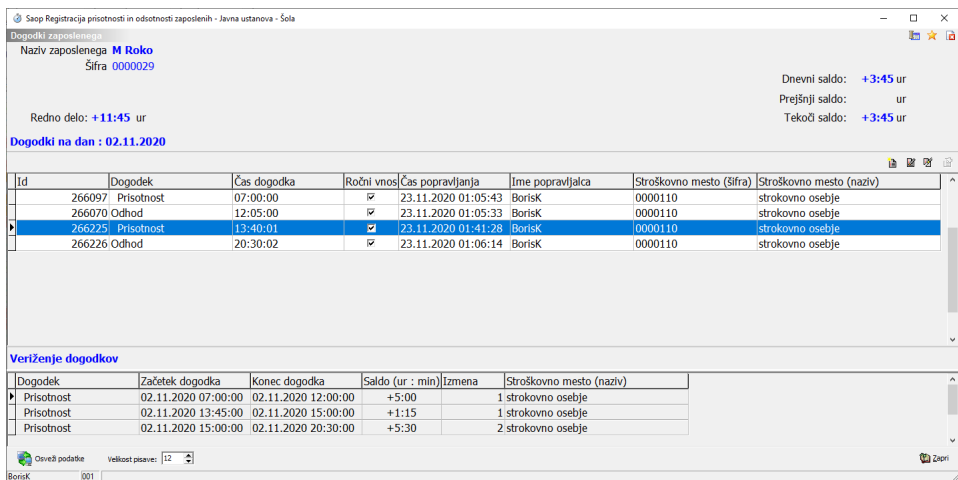

Drugič je zaključil z nočnim delom in ponovno isti dan prišel v nočno izmeno

Za dan je bila prekinitev daljša od nastavitve za deljen delovni čas, zato program ne bo izračunal dodatnega prevoza.

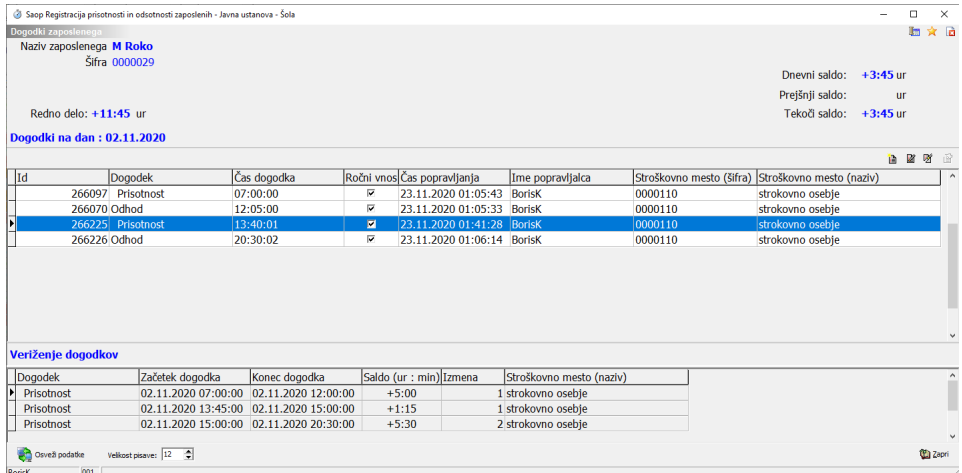

### **Izračun**

V analizi evidence prisotnosti po dnevih

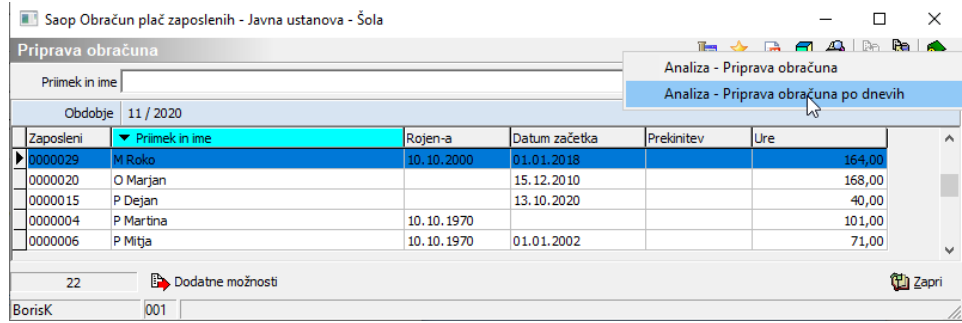

Je razvidno, da je dodaten prevoz izračunan samo za 2 dan

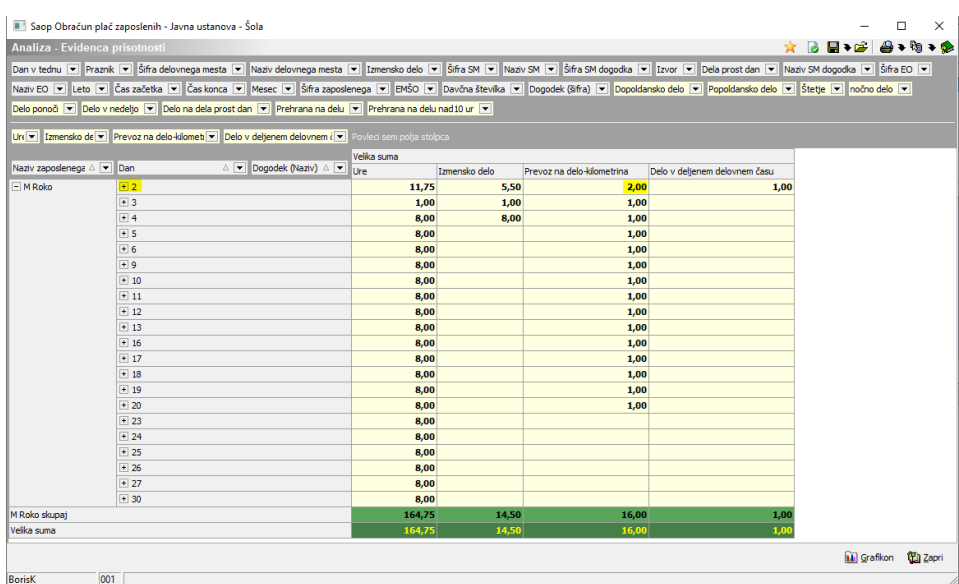

V pripravi obračuna je tako 16 predlaganih prihodov na delo

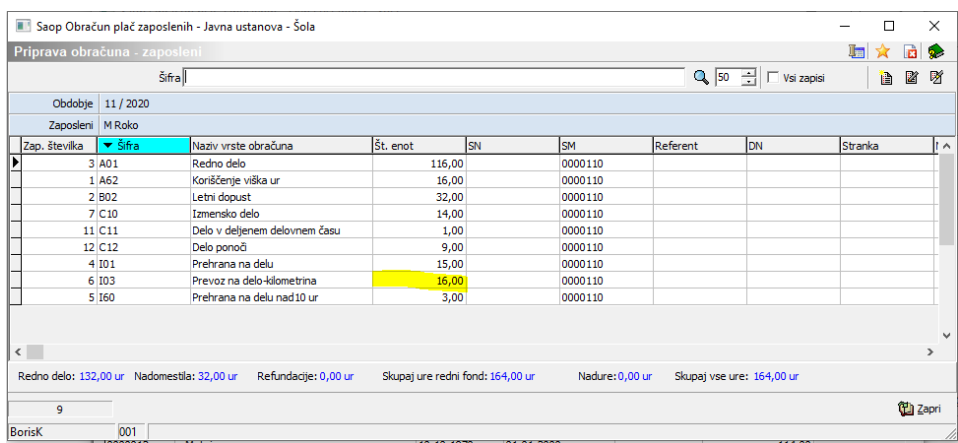